## **RESETANLEITUNG.**

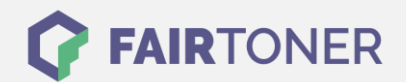

## **Brother MFC-8240 Trommel Reset**

**Schritt-für-Schritt: So setzen Sie die Trommel Ihres Druckers ganz einfach zurück!**

**TROMMEL RESET**

Hier finden Sie die passende Trommel Reset-Anleitung für den Brother MFC-8240. Diese Anleitung funktioniert sowohl für die originale Brother DR-3000 Trommel als auch kompatible Trommel. Um einen Brother MFC-8240 Trommel Reset durchzuführen, befolgen Sie bitte die einzelnen Schritte genau, und gehen dabei zügig vor, um ein Zurückfallen in das Hauptmenü des Druckers zu vermeiden.

- 1. Den Drucker einschalten und die Geräteklappe öffnen
- 2. Drücken Sie die Taste "1"
- 3. Das Display zeigt "erfolgreich"
- 4. Schließen Sie die Klappe wieder

Der Trommel Reset wurde damit abgeschlossen und der Trommelzähler ist zurückgesetzt.

## **Verbrauchsmaterial für Brother MFC-8240 Drucker bei FairToner**

Hier bei [FairToner](https://www.fairtoner.de/) können Sie natürlich auch die passende Trommel für Ihren Brother MFC-8240 Drucker kaufen.

- [Brother MFC-8240 Trommel](https://www.fairtoner.de/trommeln/brother-trommeln/brother-mfc-8240-trommeln/)
- [Brother DR-3000 Trommel](https://www.fairtoner.de/oem/brother-dr-3000-trommeln/)

**FAIRTONER.DE ONLINESHOP / SOFORTHILFE / RATGEBER**

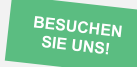

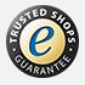